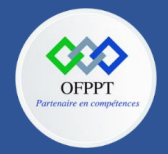

**OFPPT – DRIF CDC en Digital, Intelligence Artificielle, Audiovisuel et Cinéma**

**C12 : Développer en Front-end S10 : Créer des formulaires Travaux Pratiques**

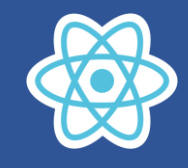

# **10.Créer des formulaires**

# **10.1. Formulaire de connexion**

On souhaite créer un formulaire de connexion en utilisant React JS

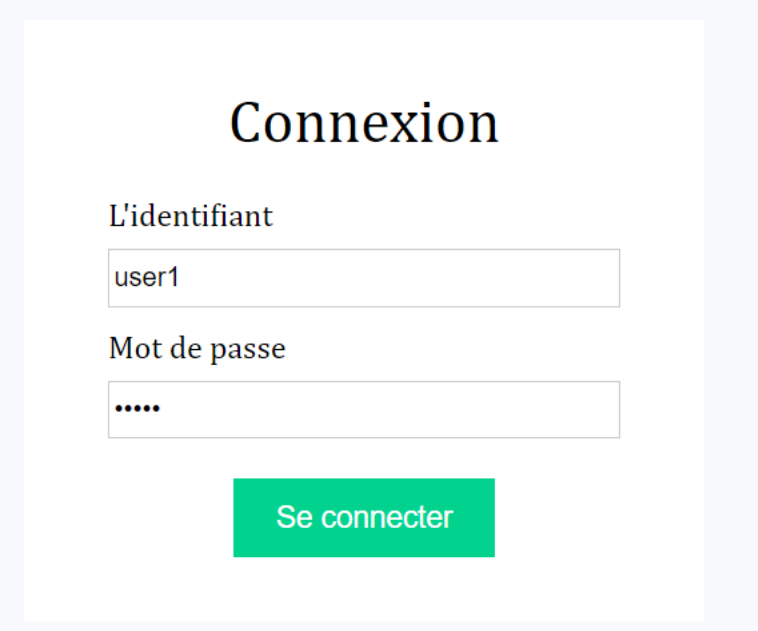

**Créer un nouveau projet et travailler sur le fichier App.js**

**Déclarer les états pour l'identifiant, le message d'erreur et isSubmitted**

- **name** : stocke l'identifiant de l'utilisateur
- **errorMessages**: stocke un objet avec un message d'erreur et le nom du champ.
- **isSubmitted** : indique si le formulaire est soumis avec succès ou non.

```
const [name, setName] = useState('');
const [errorMessages, setErrorMessages] = useState({});
const [isSubmitted, setIsSubmitted] = useState(false);
```
**Créer la fonction qui affiche le message d'erreur associé au nom du champ.**

```
const renderErrorMessage = (name) =>
  name === errorMessages.name && (
    <div className="error">{errorMessages.message}</div>
  );
```
**Créer le code JSX qui affiche le formulaire de connexion**

```
const renderForm = (
  <div className="login-form">
    <div className="title">Connexion</div>
    <div className="form">
      <form onSubmit={handleSubmit}>
        <div className="input-container">
          <label>L'identifiant </label>
```
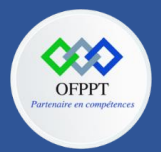

# **OFPPT – DRIF CDC en Digital, Intelligence Artificielle, Audiovisuel et Cinéma**

**C12 : Développer en Front-end S10 : Créer des formulaires Travaux Pratiques**

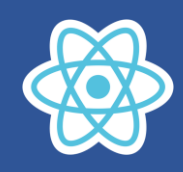

```
<input type="text" name="uname" required />
          {renderErrorMessage("uname")}
        </div>
        <div className="input-container">
          <label>Mot de passe </label>
          <input type="password" name="upass" required />
          {renderErrorMessage("upass")}
        </div>
        <div className="button-container">
          <input type="submit" value="Se connecter" />
        </div>
      </form>
    </div>
  </div>
);
```
**Ajouter la fonction qui gére la soumission du formulaire**

```
const database = [
 { username: "user1", password: "pass1" },
 { username: "user2", password: "pass2" }
];
const errors = \{uname: "Votre identifiant est incorrect.", 
 upass: "Votre mot de passe est incorrect."
};
const handleSubmit = (event) => {
 event.preventDefault();
 var { uname, upass } = document.forms[0];
 setName(uname.value);
  const userData = database.find((user) => user.username ===
uname.value);
 if (userData) {
    if (userData.password != upass.value) {
      setErrorMessages({ name: "upass", message: errors.upass });
    } else {
      setIsSubmitted(true);
    }
  } else {
   setErrorMessages({ name: "uname", message: errors.uname });
  }
};
```
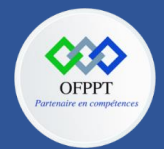

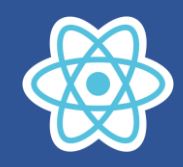

# **Afficher le message de réussite après l'envoi**

```
return (
  <div className="app">
      {isSubmitted ? <div><div
className="title">Accueil</div><div>Bonjour {name}</div></div>:
renderForm}
  </div>
);
```
**Styliser le formulaire en utilisant le code suivant (App.css)**

```
.app {
  font-family: sans-serif;
  display: flex;
  align-items: center;
  justify-content: center;
  flex-direction: column;
  height: 100vh;
  font-family: Cambria, Cochin, Georgia, Times, "Times New Roman", 
serif;
  background-color: #f8f9fd;
}
.login-form {
  background-color: white;
  padding: 2rem;
}
input[type="text"],
input[type="password"] {
  height: 25px;
  width: 250px;
  border: 1px solid rgba(0, 0, 0, 0.2);
}
input[type="submit"] {
  margin-top: 10px;
  cursor: pointer;
  font-size: 15px;
  background: #01d28e;
  border: 1px solid #01d28e;
  color: #fff;
  padding: 10px 20px;
}
input[type="submit"]:hover {
  background: #6cf0c2;
}
.button-container {
  display: flex;
  justify-content: center;
}
```
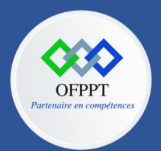

**OFPPT – DRIF CDC en Digital, Intelligence Artificielle, Audiovisuel et Cinéma**

**C12 : Développer en Front-end S10 : Créer des formulaires Travaux Pratiques**

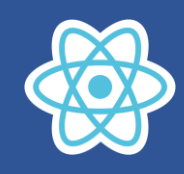

.list-container { display: flex; } .error { color: red; font-size: 15px; } .title { font-size: 30px; margin-bottom: 20px; text-align: center; } .input-container { display: flex; flex-direction: column; gap: 8px; margin: 10px; }

### **Rendu :**

# **Affichage de formulaire Affichage d'erreur d'identifiant**

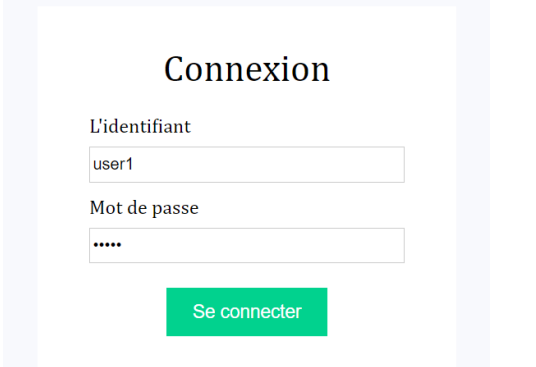

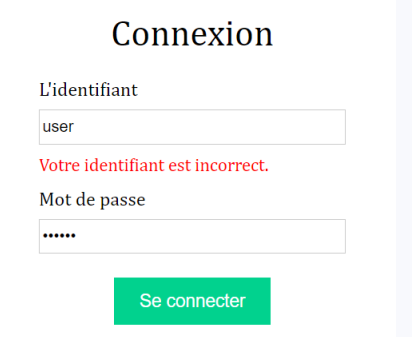

### **Affichage d'erreur de mot de passe Affichage de message de réussite**

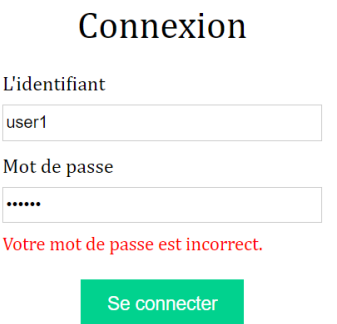

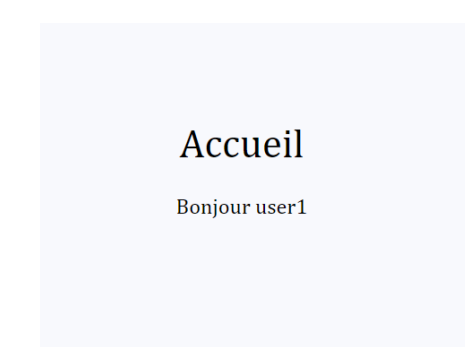

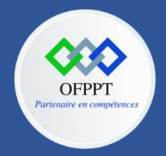

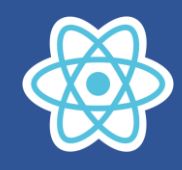

# **10.2. Formulaire d'inscription**

**Créer le formulaire d'inscription suivant :**

# Inscription

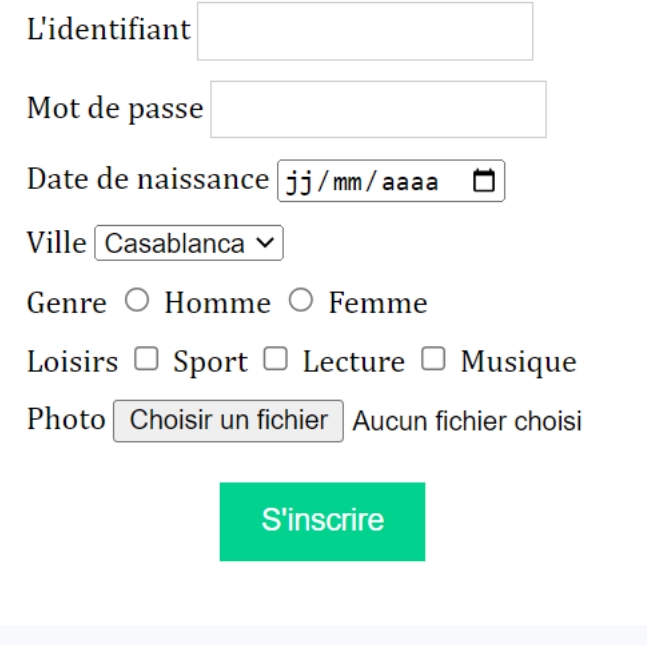

# **Afficher le message de réussite après l'envoi**

Je suis {name} né le {date\_naissance} à {ville} et mes loisirs sont : {loisirs}